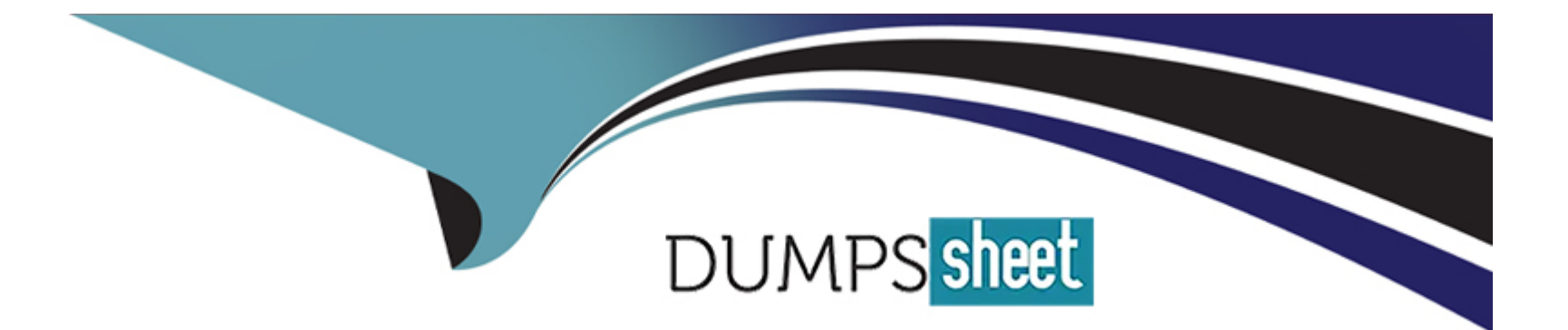

# **Free Questions for 2V0-31.23 by dumpssheet**

## **Shared by David on 24-05-2024**

**For More Free Questions and Preparation Resources**

**Check the Links on Last Page**

## **Question 1**

#### **Question Type: MultipleChoice**

Where can a VMware Aria Automation administrator use natural language to define target deployment sizes for a specific cloud account?

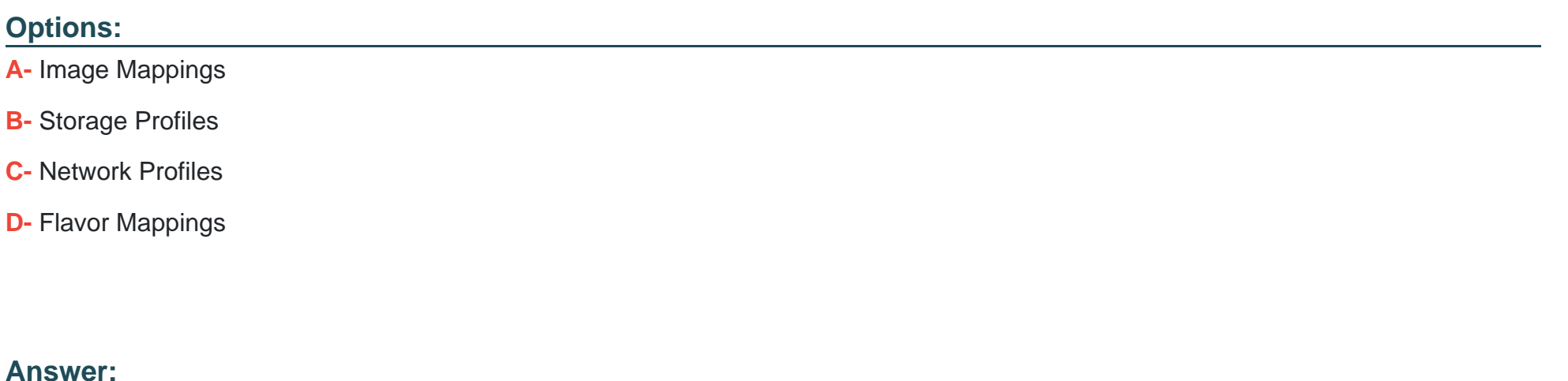

 $\overline{D}$ 

## **Explanation:**

In VMware Aria Automation, administrators can use natural language to define target deployment sizes for specific cloud accounts within the Flavor Mappings configuration. Flavor Mappings allow administrators to abstractly define compute resource sizes (such as CPU, memory) that are then mapped to specific cloud infrastructure, enabling user-friendly definitions of deployment sizes.

## **Question 2**

#### **Question Type: MultipleChoice**

Which command should an administrator run to ensure data integrity before a snapshot or backup of a VMware Aria Automation appliance?

### **Options:**

- **A-** /opt/scrip^s/svc-stop.sh
- **B-** /opt/scripts/deploy.sh ---onlyClean
- **C-** kubectl logs -n prelude
- **D-** vracli status deploy

#### **Answer:**

A

## **Explanation:**

Before taking a snapshot or backup of a VMware Aria Automation appliance, it's crucial to ensure data integrity by stopping the services running on the appliance. Running the command /opt/scripts/svc-stop.sh achieves this by gracefully shutting down the VMware Aria Automation services, minimizing the risk of data corruption or inconsistency in the snapshot or backup.

## **Question 3**

#### **Question Type: MultipleChoice**

An IT Director wants to integrate existing Amazon Web Services CloudFormation templates into a new VMware Aria Automation deployment.

How can the administrator achieve this?

#### **Options:**

- **A-** Leverage Action Based Extensibility (ABX) to extend functionality, programmatically.
- **B-** Add content sources in VMware Aria Automation Consumption from the pre-configured Amazon Web Services cloud account.
- **C-** Create and configure a custom integration into VMware Aria Automation Assembler.
- **D-** Deploy a Cloud Proxy into the appropriate region of the pre-configured Amazon Web Services cloud account.

#### **Answer:**

B

### **Explanation:**

To integrate existing Amazon Web Services CloudFormation templates into a new VMware Aria Automation deployment, an administrator can add these templates as content sources in the VMware Aria Automation Consumption module. By linking to the preconfigured AWS cloud account, these CloudFormation templates can be made available for use within VMware Aria Automation, enabling seamless integration and utilization of existing AWS resources.

## **Question 4**

**Question Type: MultipleChoice**

Where can an administrator examine the commands sent to CloudConfig by VMware Aria Automation during machine provisioning?

### **Options:**

**A-** Infrastructure > Activity > Events Log

- **B-** Extensibility > Library > Workflow Runs
- **C-** Extensibility > Activity > Workflow Runs
- **D-** Deployment > Provisioning Diagram > Dev Mode

#### **Answer:**

D

### **Explanation:**

To examine the commands sent to CloudConfig by VMware Aria Automation during machine provisioning, an administrator can use the Development Mode (Dev Mode) feature available in the Deployment's Provisioning Diagram. This feature provides detailed insights into the provisioning process, including the specific CloudConfig commands executed, helping administrators troubleshoot and understand the deployment process more thoroughly.

## **Question 5**

**Question Type: MultipleChoice**

What disk storage type would an administrator select for a full life-cycle management of a virtual disk?

#### **Options:**

- **A-** Independent Persistent disk mode
- **B-** Independent NonPersistent disk mode
- **C-** First class disk storage type
- **D-** Standard disk storage type

### **Answer:**

 $\mathcal{C}$ 

## **Explanation:**

For full life-cycle management of a virtual disk in a VMware environment, selecting the First Class Disk (FCD) storage type is appropriate. FCD provides enhanced management capabilities, allowing for independent lifecycle management of virtual disks apart from the virtual machines they are attached to. This includes operations like provisioning, resizing, and snapshotting, offering greater flexibility and control over disk resources.

## **Question 6**

**Question Type: MultipleChoice**

#### **Options:**

**A-** Allows an administrator to define policy-based placement of Kubernetes clusters, namespaces and supervisor namespaces.

**B-** Allows administrators to support multi-tennancy for kubernetes clusters and namespaces.

- **C-** Allows an administrator to define supervisor namespaces used in VMware vSphere.
- **D-** Allows an administrator to define Kubernetes clusters in VMware Aria Automation Assembler deployments.

### **Answer:**

A

## **Explanation:**

Kubernetes Zones in VMware Aria Automation are designed to allow administrators to define policy-based placements for Kubernetes clusters, namespaces, and supervisor namespaces. This feature enables precise control over where Kubernetes resources are deployed within the infrastructure, ensuring they align with organizational policies and requirements for resource allocation, availability, and compliance.

## **Question 7**

#### **Question Type: MultipleChoice**

Assuming no additional inputs have been added to the automation template and the custom form is not enabled, which two fields are always flagged as mandatory when requesting a catalog Item? (Choose two.)

### **Options:**

#### **A-** Description

- **B-** Project
- **C-** Version
- **D-** Cloud zone
- **E-** Deployment name

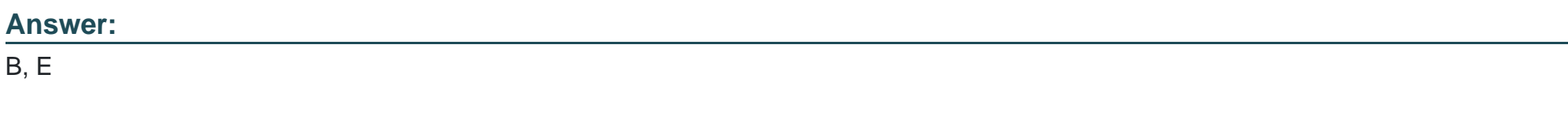

### **Explanation:**

When requesting a catalog item in VMware Aria Automation, the fields that are always flagged as mandatory, even without additional inputs or custom forms, typically include the Project and Deployment name. The Project field ensures that the deployment is associated with the correct organizational entity, while the Deployment name provides a unique identifier for the deployment instance.

To Get Premium Files for 2V0-31.23 Visit

[https://www.p2pexams.com/products/2v0-31.2](https://www.p2pexams.com/products/2V0-31.23)3

For More Free Questions Visit [https://www.p2pexams.com/vmware/pdf/2v0-31.2](https://www.p2pexams.com/vmware/pdf/2v0-31.23)3